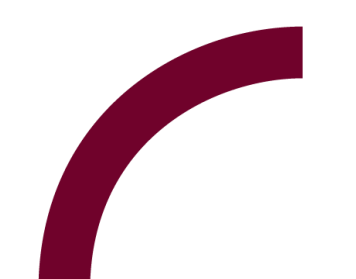

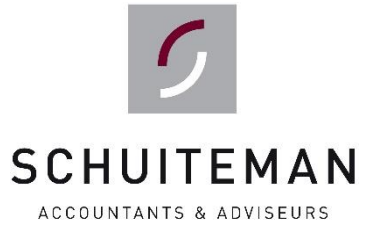

# **Handleiding**

**UNIT4 Portaal Basis - Werkgevers**

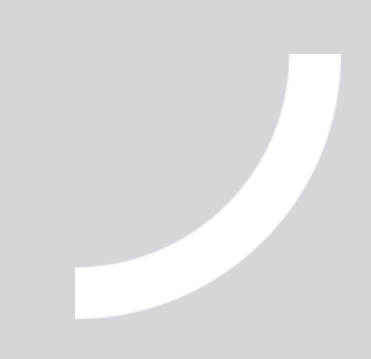

## **inleiding**

Deze handleiding kan worden gebruikt bij taken als het raadplegen van bestanden en het maken van een overzicht zoals een adressenlijst.

#### **Inloggen:**

- Ga naar [www.schuiteman.com](http://www.schuiteman.com/).
- Op de website klikt u op 'Portaal' en vervolgens op 'Personeel & Salaris Online'.
- U kunt nu inloggen met uw gebruikersnaam en wachtwoord.

## **stap 2** raadplegen van documenten

Om documenten te kunnen raadplegen klikt u op 'Documenten'.

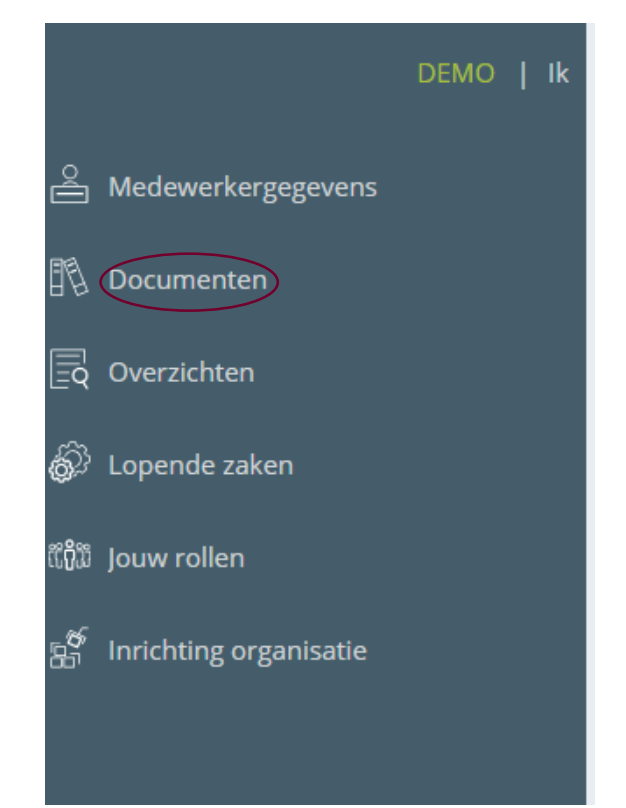

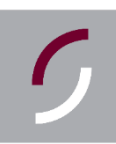

### **stap 3** documenten bekijken

#### Vervolgens verschijnt onderstaand scherm. **Dit zijn alle documenten die u kunt bekijken en/of downloaden.**

Door op 'Upload datum' te klikken, worden de bestanden gerangschikt op datum. De nieuwste/laatst bijgewerkte bestanden verschijnen dan bovenaan.

Document | Documentviewer Documenten

| Salarisstrook | Salarisspecificaties (wg) | Betaalopdracht | Loonjournaalposten | Loonaangifte | Werknemer Permanent | Werknemer Arbeidsovereenkomst Alle

| Jaaropgaaf

#### **Documenten**

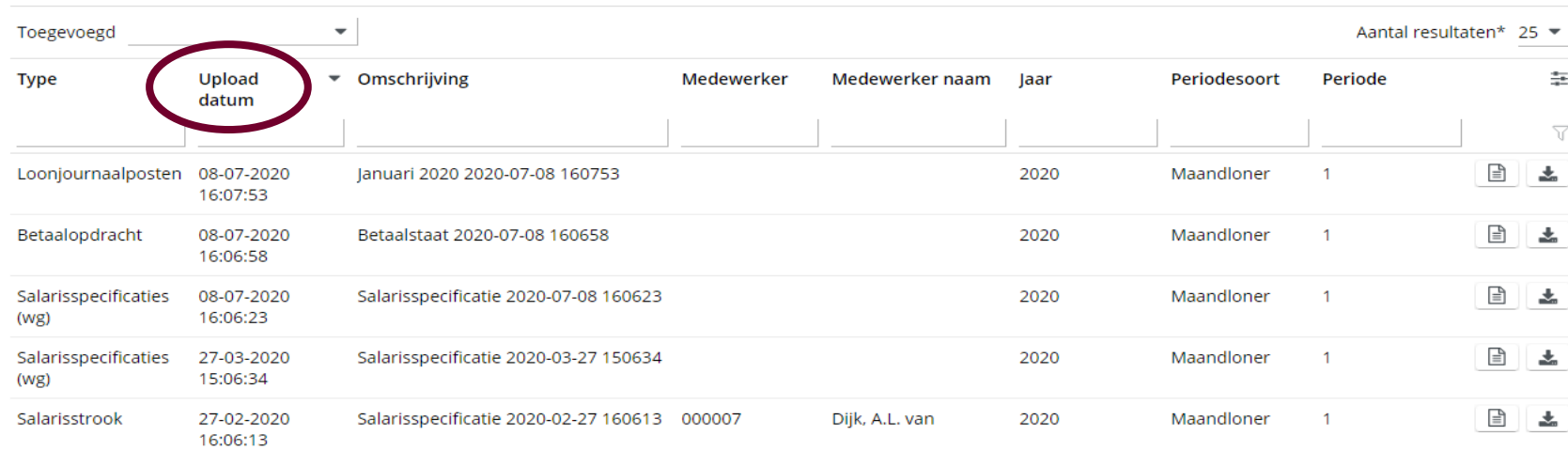

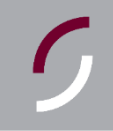

#### **stap 4** documenten samenvoegen

Let op: Het documenttype 'Salarisstrook' bevat de losse salarisstroken per werknemer. Wanneer u alle salarisstroken van de betreffende maand in één document wilt zien, zoals in het voorbeeld hieronder, klikt u op het documenttype 'Salarisspecificaties (wg)'.

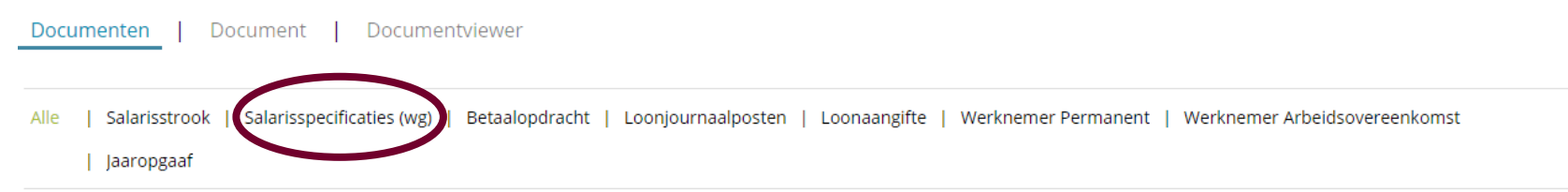

#### **Documenten**

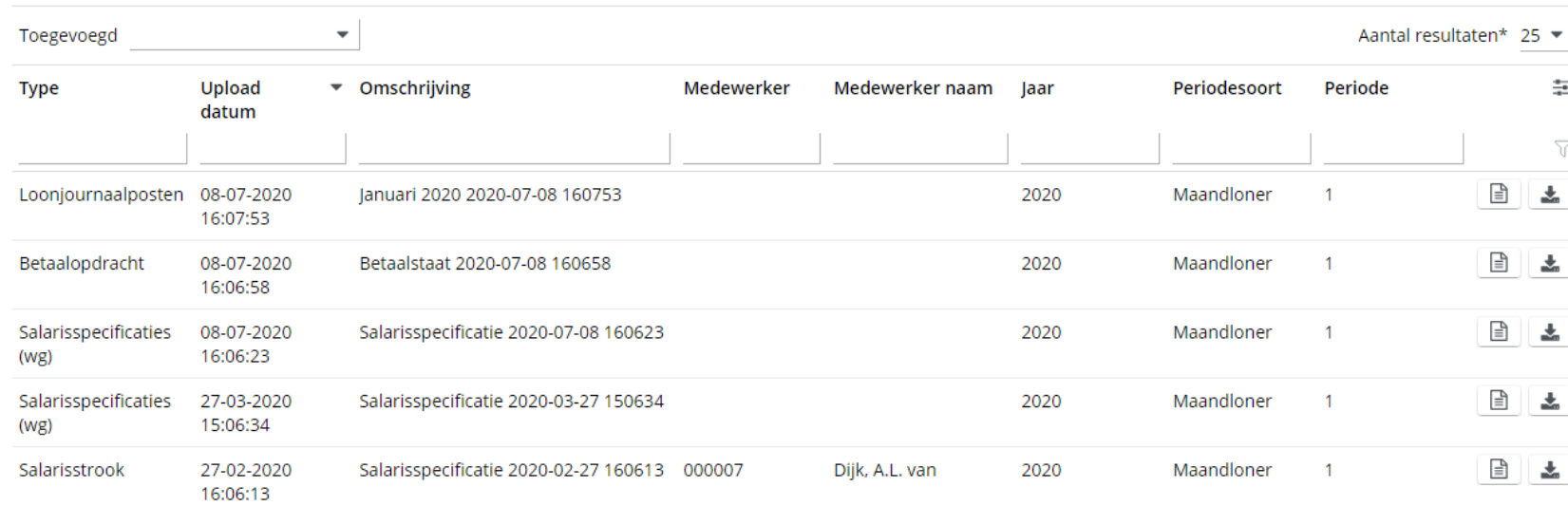

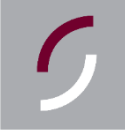

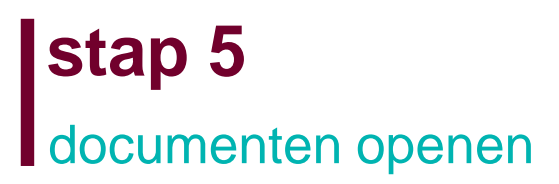

#### Via het document-icoontje (rechts omcirkeld) kunt u het document direct openen of downloaden.

Document | Documentviewer Documenten

| Salarisstrook | Salarisspecificaties (wg) | Betaalopdracht | Loonjournaalposten | Loonaangifte | Werknemer Permanent | Werknemer Arbeidsovereenkomst Alle

| Jaaropgaaf

#### **Documenten**

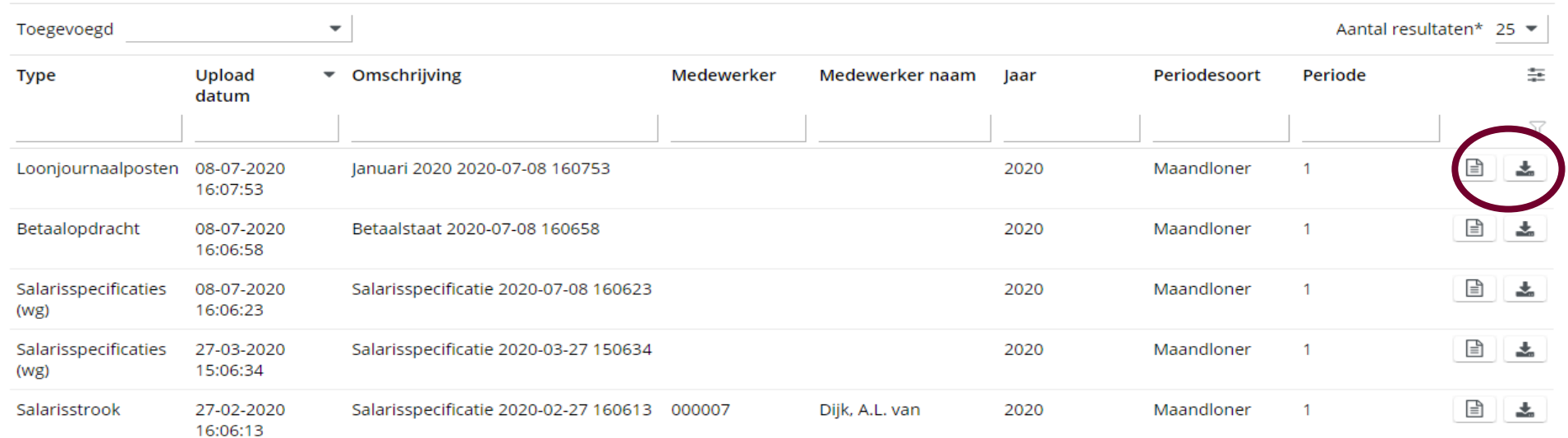

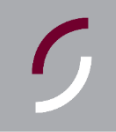

### **stap 6** rapportages

 $\epsilon$ 

Daarnaast is het mogelijk om rapportages van de gegevens te maken, zoals een adressenlijst.

Dit doet u door via 'Overzichten' naar 'Medewerker' te gaan, en vervolgens op de 'Adressenlijst' te klikken.

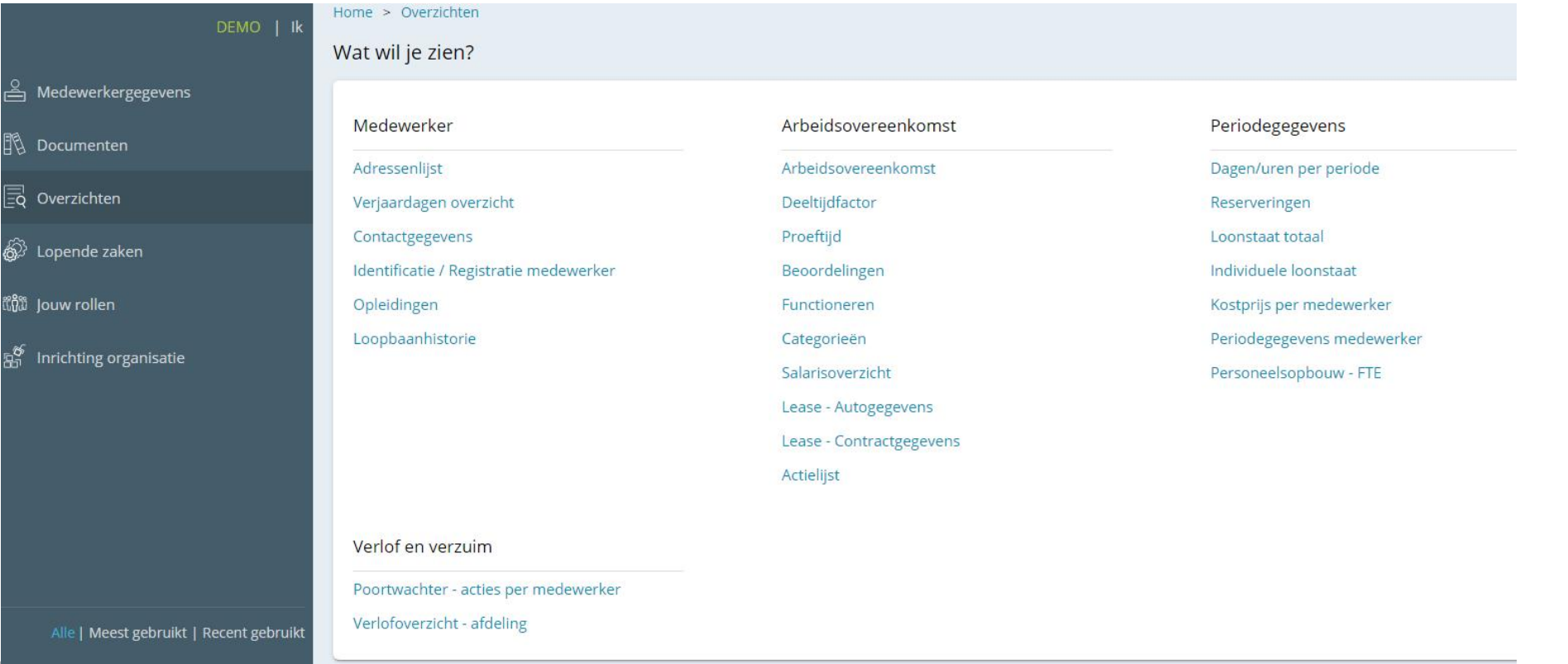

**7**

# **stap 7** rapporten tonen

Wanneer u de werknemers waarvan u de gegevens wilt zien aan vinkt en vervolgens kiest voor 'Rapport direct tonen', wordt er een Pdf-bestand geopend met daarin de opgevraagde werknemers en de daarbij behorende adressen.

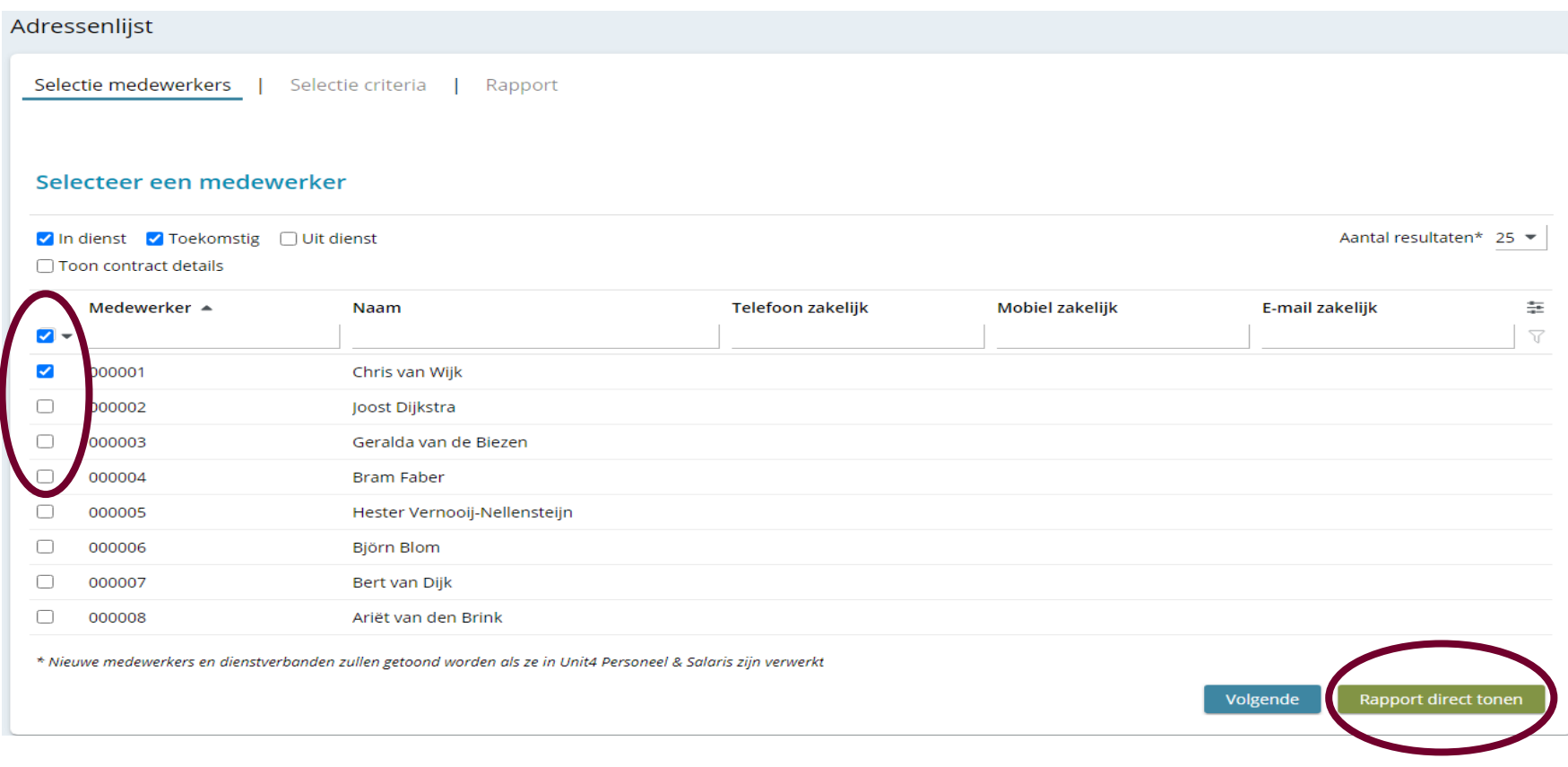

# **stap 8** vervolg rapportage

U kunt dit pdf-bestand printen en eventueel opslaan als Excel-bestand om hier nog wijzigingen in aan te brengen.

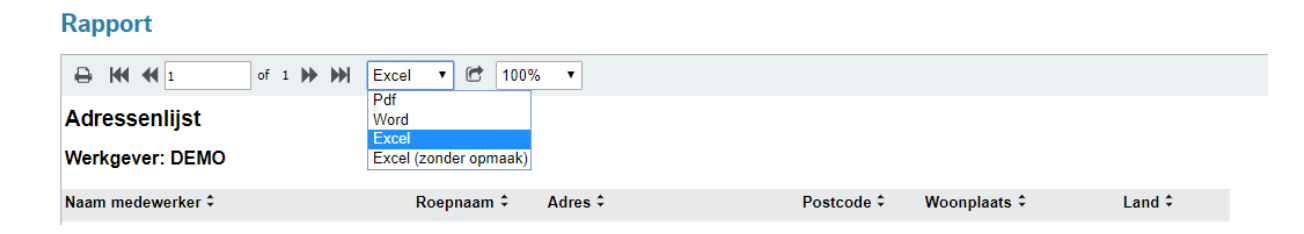

Via 'Rapportages' is het ook mogelijk om andere rapportages samen te stellen, zoals een overzicht van de arbeidsovereenkomsten, verjaardagen, etc. Deze opties vind u bij 'Medewerker – Basisgegevens'.